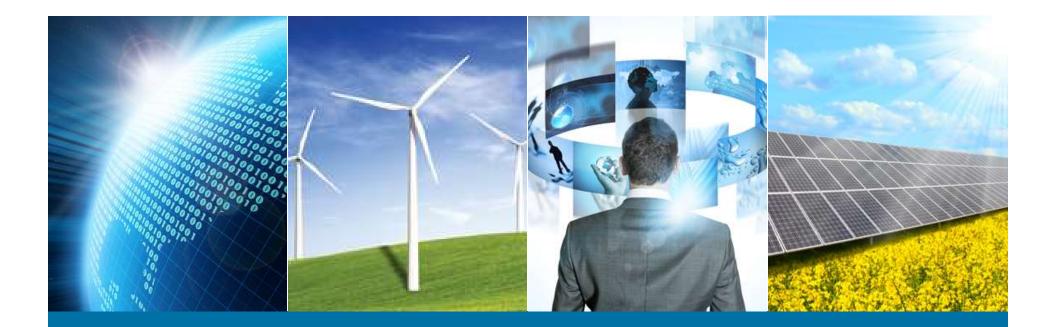

#### **Internet of Things Weather Station**

IEEE Northern Virginia Section Hands-On Professional Development Series October 29, 2016 Montgomery College

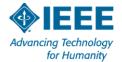

# Sketch 02 – Hello World

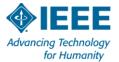

#### **Interfaces with the world**

- Digital Direct digital input or output, HIGH or LOW
- Analog Any signal that can be converted to a voltage
- Inter Integrated Circuit (I2C) 2 wires + power and ground
   Data is digital regardless of parameter being measured

-Each device has unique address

- -Many components, sensors & small networks use I2C
- -Needs a "pullup" resistor on the SCL and SDA lines

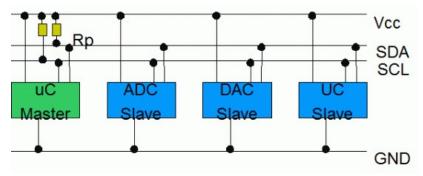

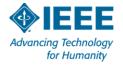

# **I2C Signal Levels**

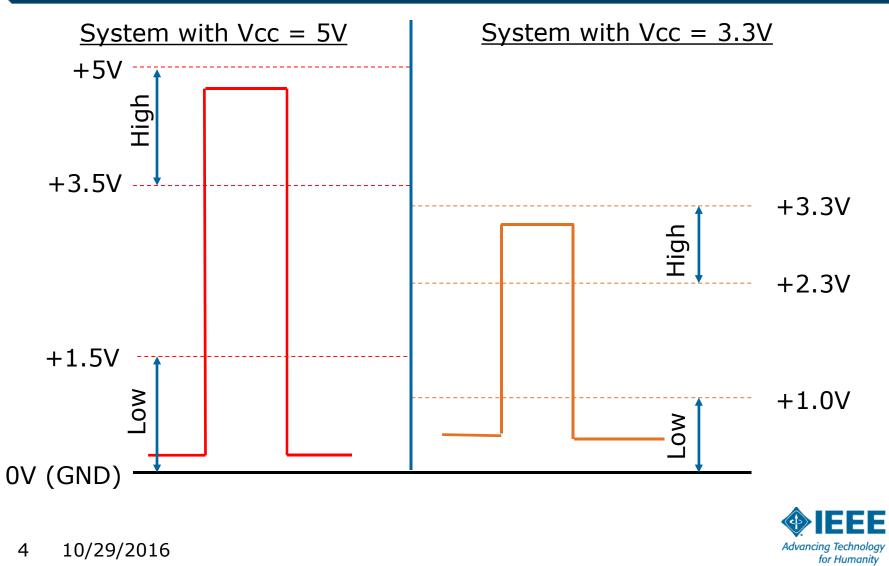

10/29/2016 4

## Weather Station I2C Bus System

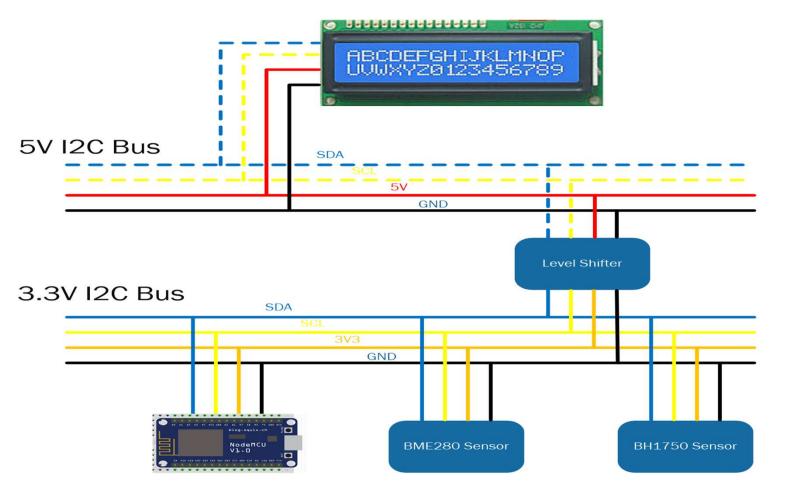

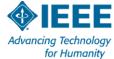

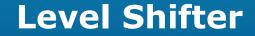

#### 4-Channel Bi-Directional Level Shifter

#### #1 #2 HV GND #3 #4

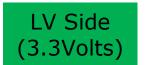

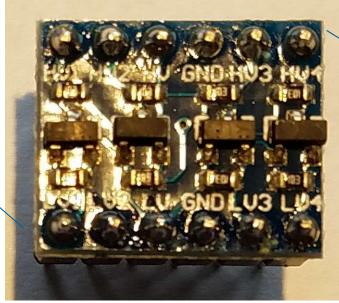

#1 #2 LV GND #3 #4

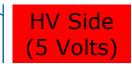

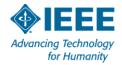

# **Liquid Crystal Display**

- Search term: "LCD 1602" 16 characters / 2 lines
- Strictly 5-Volt device, 8-bit parallel interface
- Our units equipped with an I2C to parallel adapter
- Address defaults to 0x27. (Sometimes!)
- > A0, A1, A2 straps select different I2C address
- Carefully adjust potentiometer for best contrast

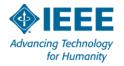

# **LCD with I2C Adapter**

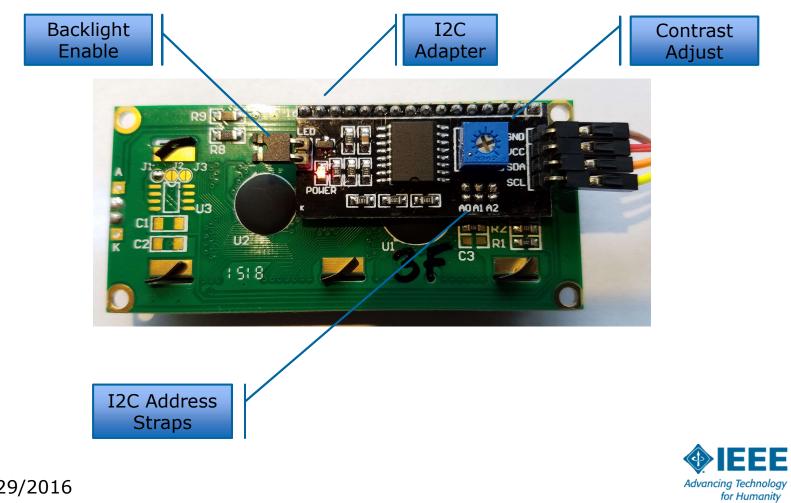

### **Parts Placement**

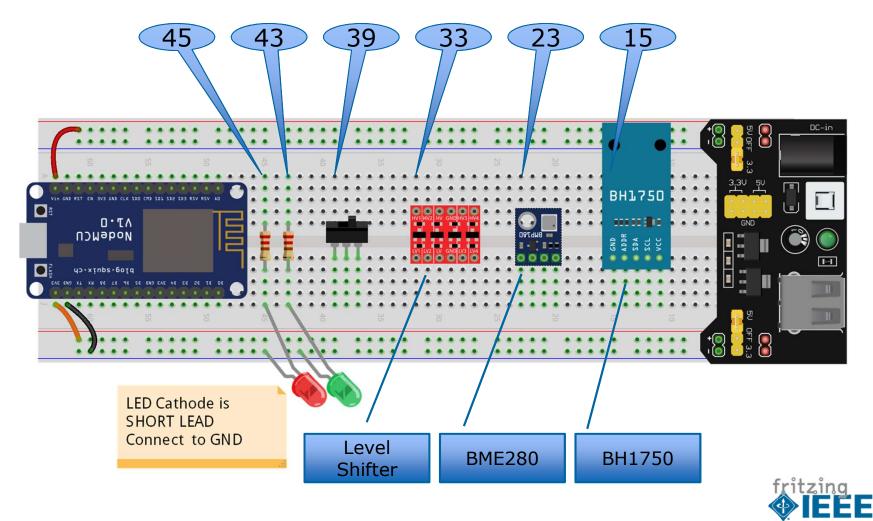

Advancing Technology

for Humanity

### **Insert Components**

STEPS PROGRESS LEFT TO RIGHT:

- **1.** Insert one leg of  $200\Omega$  resistor into column **45** above middle groove. Other end of resistor in same column below groove.
- **2.** Insert **long leg** of LED in column 45. **Short leg** in (-) bus.
- **3.** Insert one leg of  $200\Omega$  resistor into column **43** above middle groove. Other end of resistor in same column below grove.
- **4.** Insert **long leg** of LED in column 43. **Short leg** in (-) bus.
- **5.** Carefully insert switch with left pin in column 39.
- **6.** Insert level shifter with left pins in column 33.
- 7. Insert BME280 with VIN pin in column 23.
- **8.** Insert BH1750 with GND pin in column 15.

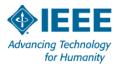

# **Connect the MCU to Level Shifter & LCD**

#### **1.**NodeMCU to Level Shifter:

- **D1** to **LV1**
- **D2** to **LV2**
- +3.3V rail to LV
- rail to GND
- +5V rail to HV (above groove)
- 2.Use 4-wire ribbon to connect LCD to HV pins as follows:
  - SCL to HV1
  - SDA to HV2
  - VCC to HV
  - GND to GND

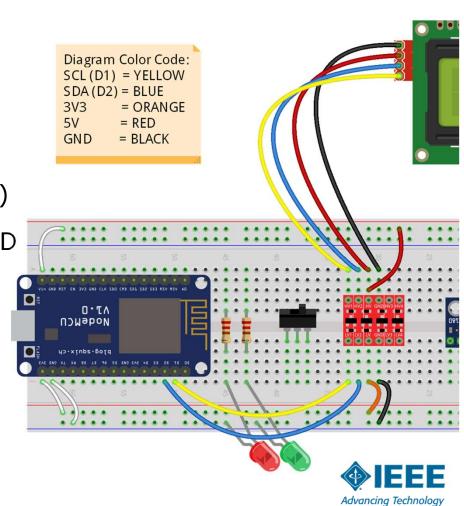

for Humanity

# **Install the LCD I2C library**

1.Download liquidcrystal-I2C from w4krl.com

- 2.Reconnect USB cable to NodeMCU
- $\mathbf{3.}$ Run the Arduino IDE
- **4.**Open Sketch | Include Library | Add .ZIP Library
- 5.Navigate to your download folder
- 6.Click on: LiquidCrystal-I2C.zip
- 6.Click Open

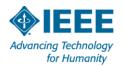

# IEEE\_IoT\_Sketch02\_Hello\_World

1.Open Arduino

2.File | Sketchbook | IEEE\_IoT\_Sketch02\_Hello\_World\_V02

- 3. Verify and Upload
- 4. View message on LCD

**5.**Adjust potentiometer for contrast if needed

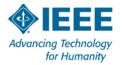

#### **Hello World**

```
27 #include <Wire.h> // I2C bus driver
28 #include <LiquidCrystal I2C.h> // LCD display (I2C)
29
31 // usage: lcd(I2C address, number of characters per line, number of lines)
32 // use IEEE IoT I2C scanner if address is not known
33
34 // usage LiquidCrystal I2C object name(I2C address, columns, rows);
35 LiquidCrystal I2C lcd(0x3f, 16, 2);
36
38 void setup()
39 {
   lcd.begin();
40
                                // initialize the lcd
   lcd.backlight();
                                // turn on backlight
41
42
   lcd.print("IEEE Northern VA"); // prints at (0, 0)
43
   lcd.setCursor(2, 1);
                                 // move to next line
   lcd.print("Hello World");
                                // prints at second column
44
45 } //setup()
```

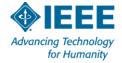

# Accomplishments

> We now have a development platform for a multitude of projects:

- -A Wi-Fi Enabled Processor
- -Arduino-style C++ Coding
- -Access to huge Arduino hardware/software ecosystem
- -Text-based Display
- -Power Supply
- –I2C Buses for 3.3V and 5V devices
- -Unused but available analog input & multiple GPIO pins

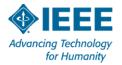

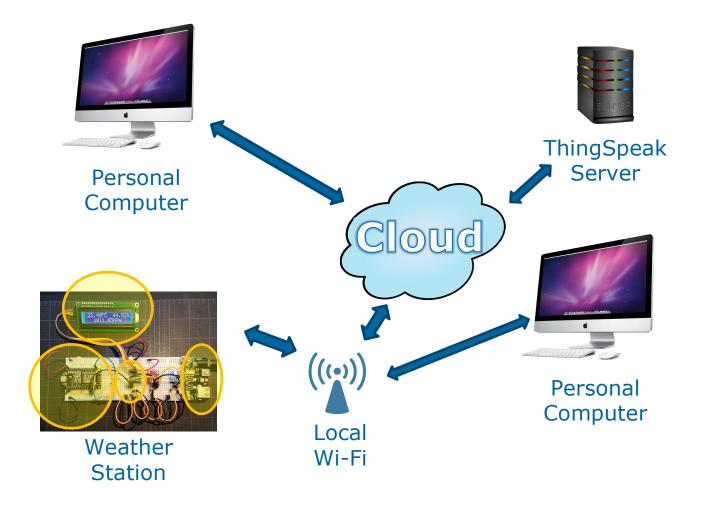

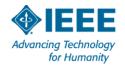

# **Questions?**

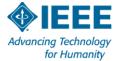